## **JTable con Ejemplos-Parte I**

- Introduccion
- Un Ejemplo Sencillo
	- Ejemplo 1.SimpleTable1.java
- El Modelo de Tabla
	- DefaultTableModel
		- Ejemplo 2.SimpleTable2.java
		- Ejemplo 3.SimpleTable3.java
		- AbstractTableModel
			- Ejemplo 4.SimpleTable4.java
- **API JTable** 
	- Campos
	- Constructores
	- Métodos
- **API DefaultTableModel** 
	- Campos
	- Constructores
	- Métodos
- **API AbstractTableModel** 
	- Campos
	- Constructores
	- Métodos
- Comentarios Finales
- · Referencias

## **Introduccion**

Con la llegada de Swing, como parte de la JFC*(Java Foundation Classes)*, la construcción de Interfaces Gráficas de Usuario(GUI) recibió un excelente conjunto de componentes (aproximadamente 40)que la mejoraron: desde el siempre utilizado JButton, hasta el flexible JEditorPane o el JDesktopPane, pasando por los JTree y los JTable; sin dejar de mencionar a los JFilechooser y los JDialog, todos ellos, y los componentes restantes, permiten la creación de aplicaciones con interfaces gráficas más intuitivas y completas.

Swing es el resultado de la unión de esfuerzos entre Netscape, con su *Internet Foundation Classes*, y SUN. Swing es sólo una parte de la JFC, muchos cometemos el error de creer que Swing y JFC son lo mismo. La JFC contiene también otros elementos, estos son algunos de ellos:

- Cortar y Pegar
- Elementos de Accesibilidad
- Java 2D
- Impresión

De todos los componentes que forman Swing, quizá los JTree y las JTable, sean los componentes con APIs más extensas (la clase JTable tiene más de 100 métodos), y quiza también los más complejos.

Afortunadamente esa complejidad les permite ser también de los componentes Swing más personalizables y potentes; al igual que en la mayoría de las otras clases Swing no es necesario conocer todos sus métodos para comenzar a utilizarlos y darles una utilidad práctica.

Como programadores, sabemos muy bien que la presentacion de datos tabulados es una de las tareas más comunes que se presentan al momento de crear interfaces gráficas; desde la simple tabla que permite únicamente mostrar el resultado de una consulta, hasta las que permiten editar directamente el contenido de cada celda, ordenar las columnas, personalizar su apariencia, etc. Todas las tareas antes descritas, y muchas otras, son posibles de realizar utilizando la clase JTable; por supuesto, mientras más complejo sea el requerimiento a cubrir, se requerirá en igual medida utilizar más métodos o recursos de la clase.

Este primer artículo:

- Muestra como crear una JTable sencilla para la visualizacion de datos.
- Explica que es un *modelo de tabla*
- Muestra como crear una JTable con DefaultTableModel como *modelo de tabla*
- Muestra como crear una JTable con AbstractTableModel como *modelo de tabla*
- Describe la API JTable
- Describe la API DefaultTableModel
- Describe la API AbstractTableModel

## **Un Ejemplo Sencillo**

El título de este artículo es: JTable con ejemplos; asi que comenzaremos creando una tabla sencilla. Esta tabla únicamente mostrará un conjunto de datos definidos desde su constructor, para ello primero daremos una vistazo rápido a los constructores que proporciona esta clase; puedes ver al final del artículo con detalle más información.

- JTable()
- JTable(int numRows, int numColumns)
- JTable(Object[][] rowData, Object[] columnNames)
- JTable(TableModel dm)
- JTable(TableModel dm, TableColumnModel cm)
- JTable(TableModel dm, TableColumnModel cm, ListSelectionModel sm)
- JTable(Vector rowData, Vector columnNames)

Para este primer ejemplo utilizaremos el 3er. constructor de la lista anterior. El cual nos permite construir una tabla a partir de dos parámetros; el primero de ellos: rowData es un array bidimencional de objetos que representa el contenido de la tabla, y el segundo: columnNames representa los nombres de cada columna, contenidos también en un array que por lo general es un array de String's.

Nuestro primer ejemplo tendra las siguientes columnas:

```
 String[] columnNames =
```

```
 {"Nombre", "Apellido", "Pasatiempo", "Años de Practica",
"Soltero(a)"};
```
Y utilizaremos el siguiente array para su contenido:

```
Object[ ] [ ] data = {
     {"Mary", "Campione", "Esquiar", new Integer(5), new Boolean(false)},
     {"Lhucas", "Huml", "Patinar", new Integer(3), new Boolean(true)},
     {"Kathya", "Walrath", "Escalar", new Integer(2), new Boolean(false)},
     {"Marcus", "Andrews", "Correr", new Integer(7), new Boolean(true)},
     {"Angela", "Lalth", "Nadar", new Integer(4), new Boolean(false)}
 };
```
El constructor, entonces queda asi:

JTable table = new JTable(data, columnNames);

El código completo de nuestro primer ejemplo es el siguiente:

#### **Ejemplo 1. SimpleTable1.java**

```
import javax.swing.JTable;
import javax.swing.JScrollPane;
import javax.swing.JPanel;
import javax.swing.JFrame;
import java.awt.*;
import java.awt.event.*;
public class SimpleTable1 extends JFrame {
      public SimpleTable1() {
         super("Ejemplo 1");
         //array bidimencional de objetos con los datos de la tabla
         Object[][] data = {
             {"Mary", "Campione", "Esquiar", new Integer(5), new Boolean(false)},
             {"Lhucas", "Huml", "Patinar", new Integer(3), new Boolean(true)},
             {"Kathya", "Walrath", "Escalar", new Integer(2), new Boolean(false)},
             {"Marcus", "Andrews", "Correr", new Integer(7), new Boolean(true)},
             {"Angela", "Lalth", "Nadar", new Integer(4), new Boolean(false)}
         };
         //array de String's con los títulos de las columnas
         String[] columnNames = {"Nombre", "Apellido", "Pasatiempo",
                                     "Años de Practica", "Soltero(a)"};
         //se crea la Tabla
         final JTable table = new JTable(data, columnNames);
         table.setPreferredScrollableViewportSize(new Dimension(500, 70));
         //Creamos un JscrollPane y le agregamos la JTable
         JScrollPane scrollPane = new JScrollPane(table);
         //Agregamos el JScrollPane al contenedor
         getContentPane().add(scrollPane, BorderLayout.CENTER);
         //manejamos la salida
```

```
 addWindowListener(new WindowAdapter() {
            public void windowClosing(WindowEvent e) {
                System.exit(0);
 }
        });
    }
    public static void main(String[] args) {
        SimpleTable1 frame = new SimpleTable1();
        frame.pack();
        frame.setVisible(true);
    }
}
```
Y la siguiente imagen muestra el resultado de la ejecución del código anterior:

| Ejemplo 1     |                    |                 |                  |               |  |  |  |
|---------------|--------------------|-----------------|------------------|---------------|--|--|--|
| Nombre        | Apellido           | Pasatempo       | Años de Practica | Soltero(a)    |  |  |  |
| Mary          | Campione           | Esquiar         |                  | false         |  |  |  |
| Lhucas        | Huml               | Pathar          |                  | true          |  |  |  |
| Kathya        | <b>Walrath</b>     | Escalar         |                  | false         |  |  |  |
| <b>Marcus</b> | <b>Andrews</b>     | Correr          |                  | true          |  |  |  |
| America       | <b>Long Little</b> | <b>Kilmahan</b> |                  | <b>Select</b> |  |  |  |

*Figura 1. SimpleTable1 en ejecución*

En lugar de arrays pudimos haber utizado *vectores* y utilizado el ultimo de los constructores de la lista mostrada anteriormente.

Aunque la manerá más sencilla de construir tablas es utilizando cualquiera de los siguientes constructores:

- JTable(Object[][] rowData, Object[] columnNames)
- JTable(Vector rowData, Vector columnNames)

Su utilización presenta unas desventajas que debemos tener en cuenta:

- La primera, y más notoria de ellas, es que para la construccion de la tabla se tienen que tener de antemano los datos que queremos que contenga la tabla ya sea en un array o en un *vector*, lo que le resta flexibilidad al llenado de la tabla; ya que quizás en un momento dado, sería mucho más práctico y rápido, colocar directamente los datos en la tabla y no tener que colocarlos antes en un array o *vector*
- La segunda desventaja es que, como te darás cuenta al probar el ejemplo, estos constructores hacen automáticamente que todas las celdas sean editables.
- Y la tercera, y menos notoria a primera vista, es que todos los datos contenidos en la tabla, son tratados como de un mismo tipo de datos. A pesar de que hemos declarado columnas como Boolean o Integer, todas nuestas celdas muestran su contenido como String's

Estas tres desventajas pueden ser eliminadas si agregamos un *modelo de tabla* a nuestra aplicacion.

### **El Modelo de Tabla**

Los *modelos de tabla* son objetos que implementan la *interface* TableModel; a través de ellos es posible personalizar mucho más y mejor el comportamiento de los componentes JTable, permitiendo utilizar al máximo sus potencialidades.

Todas las *tablas* cuentan con un *modelo de tabla* , aunque en el ejemplo 1 no se haya especificado, existe uno por omisión

El siguiente gráfico intenta mostrar como cada componente JTable obtiene siempre sus datos desde un *modelo de tabla* .

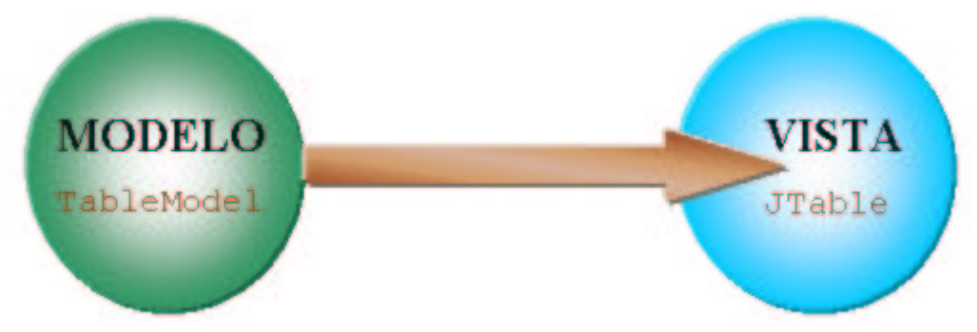

*Figura 2. Relación Modelo -> Vista*

La clase AbstractTableModel es la que implementa directamente a la *interface* TableModel, aunque es esta clase la que se recomienda *extender* para utilizarla como *modelo de tabla*, existe un *modelo de tabla* predeterminado que facilita mucho el trabajo con tablas. Este modelo predeterminado es la clase DefaultTableModel

#### **DefaultTableModel**

Esta clase tiene el siguiente diagrama de herencia:

```
java.lang.Object
\sim +-javax.swing.table.AbstractTableModel
 |
       +-javax.swing.table.DefautTableModel
```
Nuevamente, antes de comenzar a utilizar esta clase, veremos cuales son los constructores con que cuenta:

- DefaultTableModel()
- DefaultTableModel(int numRows, int numColumns)
- DefaultTableModel(Object[][] data, Object[] columnNames)
- DefaultTableModel(Object[] columnNames, int numRows)
- DefaultTableModel(Vector columnNames, int numRows)
- DefaultTableModel(Vector data, Vector columNames)

Utilizaremos el constructor que nos permite crear un DefaultTableModel, a partir de los datos

con que ya contamos del ejemplo anterior:

```
 Object[][] data = {
     {"Mary", "Campione",
              "Esquiar", new Integer(5), new Boolean(false)},
     {"Lhucas", "Huml",
                "Patinar", new Integer(3), new Boolean(true)},
     {"Kathya", "Walrath",
               "Escalar", new Integer(2), new Boolean(false)},
     {"Marcus", "Andrews",
              "Correr", new Integer(7), new Boolean(true)},
     {"Angela", "Lalth",
                "Nadar", new Integer(4), new Boolean(false)}
 };
 String[] columnNames = {"Nombre",
                          "Apellido",
                          "Pasatiempo",
                          "Años de Practica",
                          "Soltero(a)"};
```
Por lo tanto, el constructor queda asi:

DefaultTableModel dtm= new DefaultTableModel(data, columnNames);

Despues de haber creado el *modelo de tabla*, dtm en el ejemplo , se crea la tabla con el constructor correspondiente:

final JTable table = new JTable(dtm);

Una vez hecho esto, cualquier modificación que se realice sobre el *modelo de tabla* se reflejará directamente en la tabla. Así, podemos agregar una columna:

```
 String[] newColumn= {"Flan",
                        "Pastel",
                        "Helado",
                        "Barquillo"
                        "Manzana" };
 dtm.addColumn("Postre",newColumn);
```
una fila:

```
 Object[] newRow={"Pepe", "Grillo",
              "Tenis", new Integer(5), new Boolean(false), "Pera"};
 dtm.addRow(newRow);
```
o modificar una celda en especial, en este ejemplo la celda ubicada en la columna 1, fila 1:

dtm.setValueAt("Catherine", 1, 1);

Puedes revisar los métodos que proporciona la clase DefaultTableModel para conocer que otras cosas puedes realizar con ella.

A continuación se presenta el listado completo del código que muestra el uso del *modelo de tabla*

DefaultTableModel :

#### **Ejemplo 2.SimpleTable2.java**

```
import javax.swing.JTable;
import javax.swing.table.DefaultTableModel;
import javax.swing.JScrollPane;
import javax.swing.JPanel;
import javax.swing.JFrame;
import java.awt.*;
import java.awt.event.*;
public class SimpleTable2 extends JFrame {
      public SimpleTable2() {
         super("Ejemplo 2");
         //array bidimencional de objetos con los datos de la tabla
        Object[] [] data = {
             {"Mary", "Campione",
                      "Esquiar", new Integer(5), new Boolean(false)},
             {"Lhucas", "Huml",
                         "Patinar", new Integer(3), new Boolean(true)},
             {"Kathya", "Walrath",
                        "Escalar", new Integer(2), new Boolean(false)},
             {"Marcus", "Andrews",
                       "Correr", new Integer(7), new Boolean(true)},
             {"Angela", "Lalth",
                         "Nadar", new Integer(4), new Boolean(false)}
         };
         //array de String's con los títulos de las columnas
         String[] columnNames = {"Nombre",
                                  "Apellido",
                                  "Pasatiempo",
                                  "Años de Practica",
                                  "Soltero(a)"};
         //creamos el Modelo de la tabla con los datos anteriores
         DefaultTableModel dtm= new DefaultTableModel(data, columnNames);
         //se crea la Tabla con el modelo DefaultTableModel
        final JTable table = new JTable(dtm);
         // una vez creada la tabla con su modelo
         // podemos agregar columnas
         String[] newColumn= {"Flan",
                               "Pastel",
                               "Helado",
                               "Barquillo"
                               "Manzana" };
         dtm.addColumn("Postre",newColumn);
         //filas
         Object[] newRow={"Pepe", "Grillo",
                       "Tenis", new Integer(5), new Boolean(false), "Pera"};
         dtm.addRow(newRow);
         //o modificar una celda en especifico
         dtm.setValueAt("Catherine", 1, 1);
         //se define el tamaño
         table.setPreferredScrollableViewportSize(new Dimension(500, 70));
```

```
 //Creamos un JscrollPane y le agregamos la JTable
        JScrollPane scrollPane = new JScrollPane(table);
        //Agregamos el JScrollPane al contenedor
        getContentPane().add(scrollPane, BorderLayout.CENTER);
        //manejamos la salida
        addWindowListener(new WindowAdapter() {
            public void windowClosing(WindowEvent e) {
                System.exit(0);
 }
        });
    }
    public static void main(String[] args) {
        SimpleTable2 frame = new SimpleTable2();
        frame.pack();
        frame.setVisible(true);
    }
```
El resultado de ejecutar el ejemplo anterior será:

| Ejemplo 2<br><b>GOX</b> |           |            |               |            |               |  |  |
|-------------------------|-----------|------------|---------------|------------|---------------|--|--|
| <b>Nombre</b>           | Apellida  | Pasatiempo | Años de Pract | Soltero(a) | <b>Postre</b> |  |  |
| Mary                    | Campione  | Esquiar    | 5             | false      | <b>Flan</b>   |  |  |
| Lhucas                  | Catherine | Patinar    | з             | true       | Pastel        |  |  |
| Kathya                  | Walrath   | Escalar    |               | false      | Helado        |  |  |
| <b>Marcus</b>           | Andrews   | Correr     |               | true       | Barquillo     |  |  |
| Angela                  | Lath      | Nadar      |               | false      | Manzana       |  |  |
| Pepe                    | Grillo    | Tenis      | 5             | false      | Pera          |  |  |

*Figura 3. SimpleTable2 en ejecución*

Aquí tenemos otro ejemplo con DefaultTableModel:

#### **Ejemplo 3.SimpleTable3.java**

}

```
import javax.swing.JTable;
import javax.swing.table.DefaultTableModel;
import javax.swing.JScrollPane;
import javax.swing.JPanel;
import javax.swing.JFrame;
import java.awt.*;
import java.awt.event.*;
public class SimpleTable3 extends JFrame {
      public SimpleTable3() {
         super("Ejemplo 3");
         //creamos el arreglo de objetos que contendra el
         //contenido de las columnas
         Object[] data = new Object[5];
         // creamos el modelo de Tabla
```

```
 DefaultTableModel dtm= new DefaultTableModel();
         // se crea la Tabla con el modelo DefaultTableModel
        final JTable table = new JTable(dtm);
        // insertamos las columnas
       for(int column = 0; column < 5; column++){
            dtm.addColumn("Columna " + column);
 }
        // insertamos el contenido de las columnas
       for(int row = 0; row < 10; row++) {
           for(int column = 0; column < 5; column++) {
               data[column] = "Celda " + row + ", " + column; }
            dtm.addRow(data);
 }
        //se define el tamaño
        table.setPreferredScrollableViewportSize(new Dimension(500, 70));
        //Creamos un JscrollPane y le agregamos la JTable
        JScrollPane scrollPane = new JScrollPane(table);
        //Agregamos el JScrollPane al contenedor
        getContentPane().add(scrollPane, BorderLayout.CENTER);
         //manejamos la salida
        addWindowListener(new WindowAdapter() {
            public void windowClosing(WindowEvent e) {
                System.exit(0);
 }
        });
    }
    public static void main(String[] args) {
       SimpleTable3 frame = new SimpleTable3();
        frame.pack();
        frame.setVisible(true);
    }
```
En este segundo ejemplo del uso de la clase DefaultTableModel, creamos primeramente un array de objetos llamado data que podrá contener 5 elementos.

Object[] data = new Object[5];

}

Despues creamos un *modelo de tabla* llamado dtm:

DefaultTableModel dtm= new DefaultTableModel();

Antes de cualquier operacion sobre el *modelo de tabla*, debemos crear la tabla que lo utilizará:

final JTable table = new JTable(dtm);

Ahora, al *modelo de tabla* le agregamos 5 columnas:

for(int column =  $0$ ; column <  $5$ ; column++){

```
 dtm.addColumn("Columna " + column);
 }
```
Y por ultimo, insertamos el contenido de las celdas, columna por columna:

```
for(int row = 0; row < 10; row++) {
          for(int column = 0; column < 5; column++) {
              data[column] = "Celda " + row + ", " + column; }
           dtm.addRow(data);
 }
```
En el fragmento de código anterior, en lugar de hacer una sencilla asignación de valores consecutivos a cada celda dentro del ciclo for, podrías estar leyendo y asignando directamente el contenido de: un archivo de texto, una consulta a una base de datos, o alguna otra fuente; ya que, como hemos visto, también es posible agregar filas completas a la tabla.

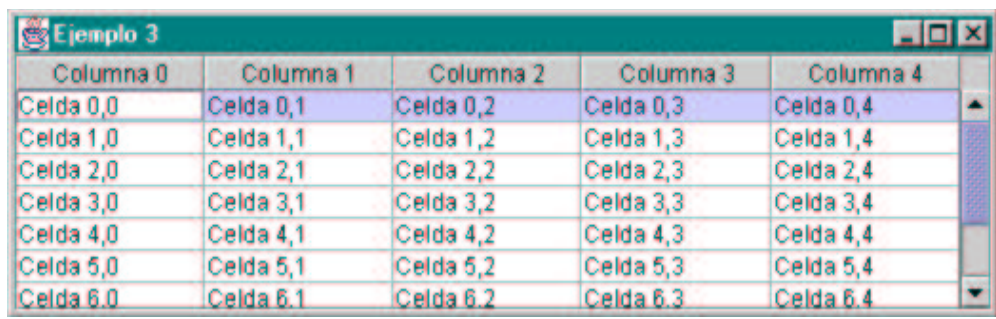

La siguiente figura muestra el resultado de ejecutar el Ejemplo 3.

*Figura 4. SimpleTable3 en ejecución*

Como te podrás dar cuenta, al ejecutar los ejemplos 2 y 3, una de las desventajas de no manejar de manera directa un *modelo de tabla* a sido superada; ya es posible agregar directamente valores a las celdas de la tabla. Sin embargo, las celdas siguen siendo editables, y sus valores siguen siendo tratados aún como String's.

Cuando utilices el *modelo de tabla* DefaultTableModel debes tener en cuenta que: éste utiliza un *vector* de *vectores* para almacenar los valores de las celdas de la tabla, tiene un desempeño inferior al de un *modelo de tabla* personalizado, debido a que sus métodos *estan sincronizados* y que además en la documentación oficial, se menciona que la *serialización* de objetos que realiza esta clase no será compatible con entregas futuras de Swing

Así, aunque la utilización del *modelo de tabla* DefaultTableModel es aún funcional y proporciona facilidades para la utilizacion de un *modelo de tabla*, es mucho más recomendable, por cuestiones de desempeño y personalización, utilizar la clase AbstractTableModel

#### **AbstractTableModel**

Con esta clase es posible implementar, de una manera más completa y eficiente, los métodos necesarios para crear un *modelo de tabla*.

Para crear un *modelo de tabla* personalizado, lo primero que necesitamos es *extender* la clase AbstractTableModel.

```
 class MyTableModel extends AbstractTableModel {
          .....
 }
```
Después, debemos de implementar los 3 métodos siguientes:

```
 class MyTableModel extends AbstractTableModel {
         public int getRowCount(){
          \ddots }
         public int getColumnCount(){
          \ddots }
         public Object getValueAt(int row, int column){
           ...
 }
    }
```
Con la implementación de los métodos anteriores, las celdas de la tabla NO serán editables y NO se podrán modificar los valores de cada una de ellas.

Si deseamos tener un mecanismo para modificar los valores de las celdas de la tabla, tenemos que sobrescribir el método setValueAt de la clase AbstractTableModel:

```
 class MyTableModel extends AbstractTableModel {
         public int getRowCount(){
 ...
 }
         public int getColumnCount(){
          \ddots }
         public Object getValueAt(int row, int column){
          \ddots }
         public void setValueAt(Object value, int row, int col) {
           ...
 }
    }
```
Y, si la modificación de los valores de las celdas, se hace directamente sobre ellas, necesitamos indicar a nuestro *modelo de tabla* que las celdas de la tabla serán editables, esto se hace sobrescribiendo el método isCellEditable:

```
 class MyTableModel extends AbstractTableModel {
          public int getRowCount(){
          \ddots }
```

```
 public int getColumnCount(){
           ...
 }
        public Object getValueAt(int row, int column){
 ...
 }
        public void setValueAt(Object value, int row, int col){
 ...
 }
        public boolean isCellEditable(int row, int col) {
          ...
 }
    }
```
Más adelante puedes revisar los métodos restantes que proporciona la clase AbstractTableModel

Ya lo único que haría falta sería agregar los nombres de las columnas de nuestra tabla y definir su contenido inicial:

```
 class MyTableModel extends AbstractTableModel {
         final String[] columnNames = {
           ...
           }
         final Object[][] data = {
           ...
 }
         public int getRowCount(){
            ...
 }
         public int getColumnCount(){
 ...
 }
         public Object getValueAt(int row, int column){
          \ddots }
         public void setValueAt(Object value, int row, int col){
          \ddots }
         public boolean isCellEditable(int row, int col) {
          \ddots }
    }
```
JTable invoca un método del *modelo de tabla* para determinar el editor/*renderer* predeterminado que utilizará para mostrar el valor de cada celda. Por ejemplo para celdas con valores *booleanos* utilizará *check box's*; este método es: getColumnClass, y también es recomendable implementarlo:

```
 class MyTableModel extends AbstractTableModel {
         final String[] columnNames = {
         \frac{1}{3}.
 }
        final Object[][] data = {
 ...
 }
         public int getRowCount(){
 ...
 }
         public int getColumnCount(){
         \ddots }
         public Object getValueAt(int row, int column){
         \ddots }
         public void setValueAt(Object value, int row, int col){
 ...
 }
         public boolean isCellEditable(int row, int col) {
         \cdots }
         public Class getColumnClass(int c) {
         \ddots }
    }
```
Ahora, despues de saber cuales son los métodos que se necesitan implementar y sobrescribir de la clase AbstractTableModel para crear nuestro propio *modelo de tabla*; veremos un ejemplo que nos muestra ya completa la definicion de la clase:

```
 class MyTableModel extends AbstractTableModel {
     final String[] columnNames = {"Nombre",
                              "Apellido",
                              "Pasatiempo",
                              "Años de Practica",
                              "Soltero(a)"};
     final Object[][] data = {
         {"Mary", "Campione",
                  "Esquiar", new Integer(5), new Boolean(false)},
         {"Lhucas", "Huml",
                    "Patinar", new Integer(3), new Boolean(true)},
         {"Kathya", "Walrath",
                   "Escalar", new Integer(2), new Boolean(false)},
         {"Marcus", "Andrews",
                  "Correr", new Integer(7), new Boolean(true)},
         {"Angela", "Lalth",
                    "Nadar", new Integer(4), new Boolean(false)}
     };
     //únicamente retornamos el numero de elementos del
     //array de los nombres de las columnas
     public int getColumnCount() {
```

```
http://www.javahispano.org
```
}

```
 return columnNames.length;
        }
        //retormanos el numero de elementos
        //del array de datos
        public int getRowCount() {
            return data.length;
 }
        //retornamos el elemento indicado
        public String getColumnName(int col) {
            return columnNames[col];
 }
        //y lo mismo para las celdas
        public Object getValueAt(int row, int col) {
            return data[row][col];
        }
         /*
         * Este metodo sirve para determinar el editor predeterminado
         * para cada columna de celdas
         */
        public Class getColumnClass(int c) {
           return getValueAt(0, c).getClass();
        }
         /*
         * No tienes que implementar este método a menos que
         * las celdas de tu tabla sean Editables
         */
        public boolean isCellEditable(int row, int col) {
                return true;
 }
         /*
         * No tienes que implementar este método a menos que
         * los datos de tu tabla cambien
         */
        public void setValueAt(Object value, int row, int col) {
            data[row][col] = value;
            fireTableCellUpdated(row, col);
 }
```
Si estas utilizando una versión del JDK anterior a la 1.3, debes hacer las siguentes modificaciones al método setValueAt, ya que antes de esta version era necesario crear manualmente un Integer a partir del valor recibido, ya que de otra manera, el valor recibido se seguiría convirtiendo a un String, a partir de la Ver. 1.3, la conversion a Intenger es automática.

```
 //Version del metodo setValuAt para JDK's anteriores a la Ver.1.3
 public void setValueAt(Object value, int row, int col) {
      if (data[0][col] instanceof Integer
              && !(value instanceof Integer)) {
          try {
             data[row][col] = new Integer(value.toString());
              fireTableCellUpdated(row, col);
          } catch (NumberFormatException e) {
```

```
 JOptionPane.showMessageDialog(SimpleTable4.this,
                  "The \"" + getColumnName(col)
                  + "\" column accepts only integer values.");
         }
     } else {
         data[row][col] = value;
         fireTableCellUpdated(row, col);
     }
 }
```
Nota: Observa se hace una llamada al método fireTableCellUptaded(row,col) dentro del método setValueAt exact asignado un nuevo valor a la celda especificada; esto es debido a que, como estamos implementando directamente los métodos AbstracTableModel, debemos notificar explícitamente que una celda determinada a sido modificada para que se actualice la tabla.

Puedes revisar cuales son los otros métodos *fireXXX* que proporciona la clase AbstracTableModel para realizar las notifi indican modificación sobre la tabla.

Una vez creada nuestra clase podemos instanciarla, y utilizarla para construir una tabla, asi:

```
 MyTableModel myModel = new MyTableModel();
 JTable table = new JTable(myModel);
```
El siguiente codigo, muestra la utilización de la clase MyTableModel; en este ejemplo, ésta clase aparece en la aplicacion principal como una clase secundaria:

#### **Ejemplo 4.SimpleTable4.java**

```
import javax.swing.JTable;
import javax.swing.table.AbstractTableModel;
import javax.swing.JScrollPane;
import javax.swing.JFrame;
import javax.swing.SwingUtilities;
import javax.swing.JOptionPane;
import java.awt.*;
import java.awt.event.*;
public class SimpleTable4 extends JFrame {
    public SimpleTable4() {
         super("SimpleTable4");
         MyTableModel myModel = new MyTableModel();
         JTable table = new JTable(myModel);
         table.setPreferredScrollableViewportSize(new Dimension(500, 70));
         //Creatamos un contenedor para la Tabla
         JScrollPane scrollPane = new JScrollPane(table);
         //Agregamos nuestra tabla al contenedor
         getContentPane().add(scrollPane, BorderLayout.CENTER);
         addWindowListener(new WindowAdapter() {
            public void windowClosing(WindowEvent e) {
                System.exit(0);
 }
         });
     }
    class MyTableModel extends AbstractTableModel {
```

```
 final String[] columnNames = {"Nombre",
                                "Apellido",
                                 "Pasatiempo",
                                 "Años de Practica",
                                 "Soltero(a)"};
        final Object[][] data = {
            {"Mary", "Campione",
                     "Esquiar", new Integer(5), new Boolean(false)},
            {"Lhucas", "Huml",
                       "Patinar", new Integer(3), new Boolean(true)},
             {"Kathya", "Walrath",
                      "Escalar", new Integer(2), new Boolean(false)},
             {"Marcus", "Andrews",
                     "Correr", new Integer(7), new Boolean(true)},
             {"Angela", "Lalth",
                       "Nadar", new Integer(4), new Boolean(false)}
        };
        //únicamente retornamos el numero de elementos del
        //array de los nombres de las columnas
        public int getColumnCount() {
           return columnNames.length;
 }
        //retormanos el numero de elementos
        //del array de datos
        public int getRowCount() {
            return data.length;
 }
        //retornamos el elemento indicado
        public String getColumnName(int col) {
           return columnNames[col];
 }
        //y lo mismo para las celdas
        public Object getValueAt(int row, int col) {
           return data[row][col];
 }
         /*
          * Este metodo sirve para determinar el editor predeterminado
          * para cada columna de celdas
         \star /
        public Class getColumnClass(int c) {
       return getValueAt(0, c).getClass();
 }
         /*
          * No tienes que implementar este método a menos que
          * las celdas de tu tabla sean Editables
          */
        public boolean isCellEditable(int row, int col) {
           return true;
 }
         /*
          * No tienes que implementar este método a menos que
          * los datos de tu tabla cambien
          */
        public void setValueAt(Object value, int row, int col) {
         data[row][col] = value;
```

```
 fireTableCellUpdated(row, col);
         }
    }
     public static void main(String[] args) {
         SimpleTable4 frame = new SimpleTable4();
         frame.pack();
         frame.setVisible(true);
     }
}
```
El resultado de ejecutar el código anterior es el siguiente:

| SimpleTable4<br>$\blacksquare$ $\blacksquare$ $\times$ |                |            |                  |            |  |  |
|--------------------------------------------------------|----------------|------------|------------------|------------|--|--|
| Nombre                                                 | Apellido       | Pasatiempo | Años de Practica | Soltero(a) |  |  |
| Mary                                                   | Campione       | Esquiar    |                  |            |  |  |
| Lhucas                                                 | Huml           | Patinar    |                  | V          |  |  |
| Kathya                                                 | Walrath        | Escalar    |                  |            |  |  |
| <b>Marcus</b>                                          | <b>Andrews</b> | Correr     |                  | Y          |  |  |
| Angela                                                 | Lalth          | Nadar      |                  |            |  |  |

*Figura 5. SimpleTable4 en ejecución*

Podemos ver que, en efecto, en la ultima columna aparece una *check box* para mostrar los valores *booleanos*, ya que implementamos el método getColumnClass.

## **La API JTable**

### **Campos**

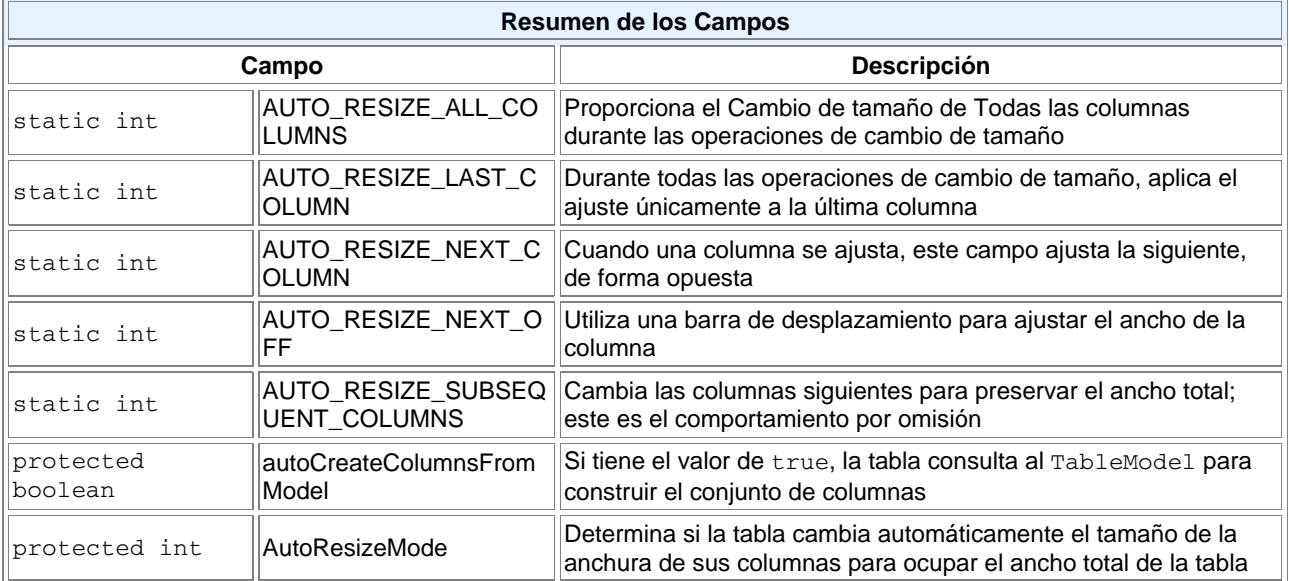

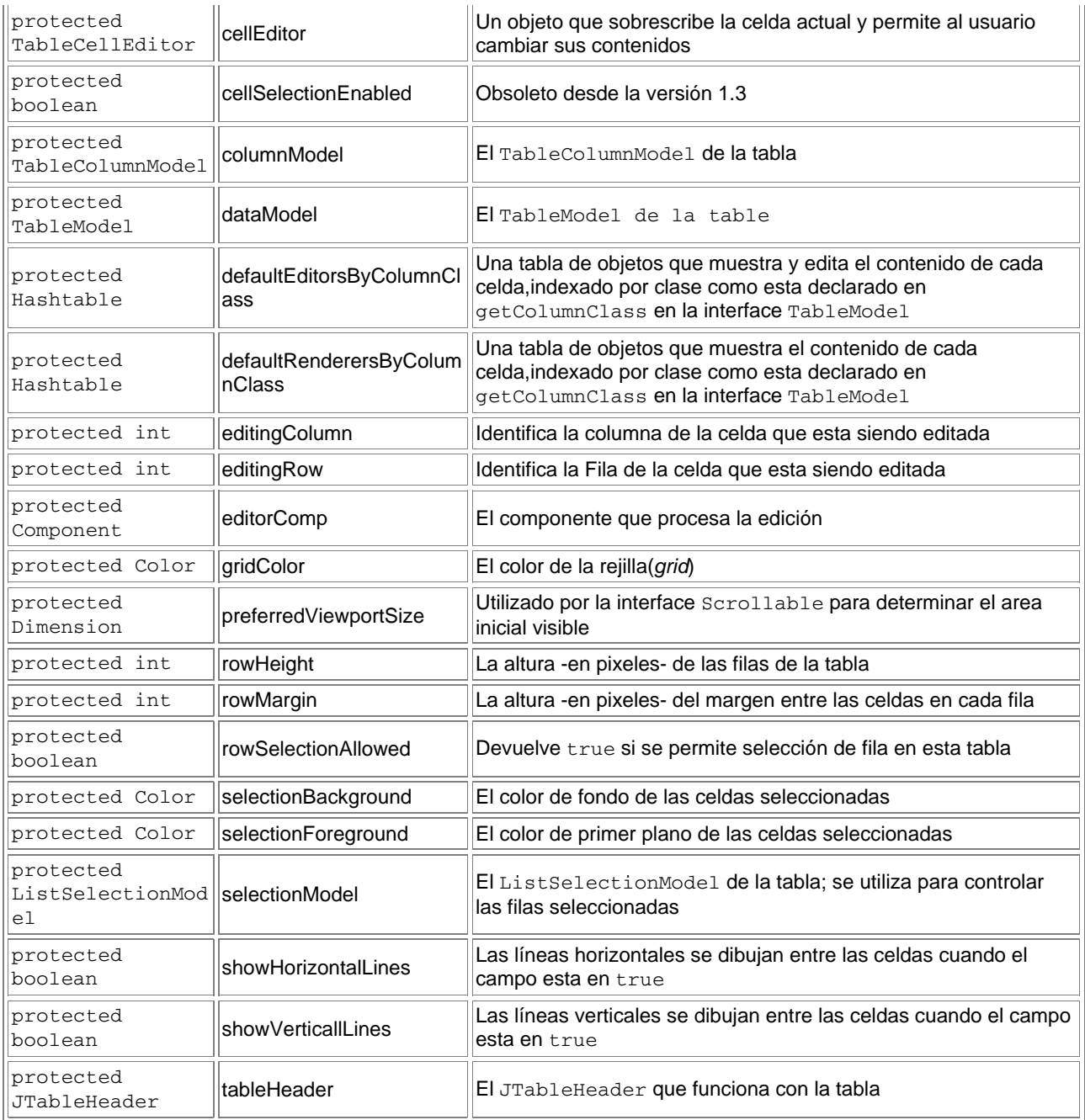

### **Constructores**

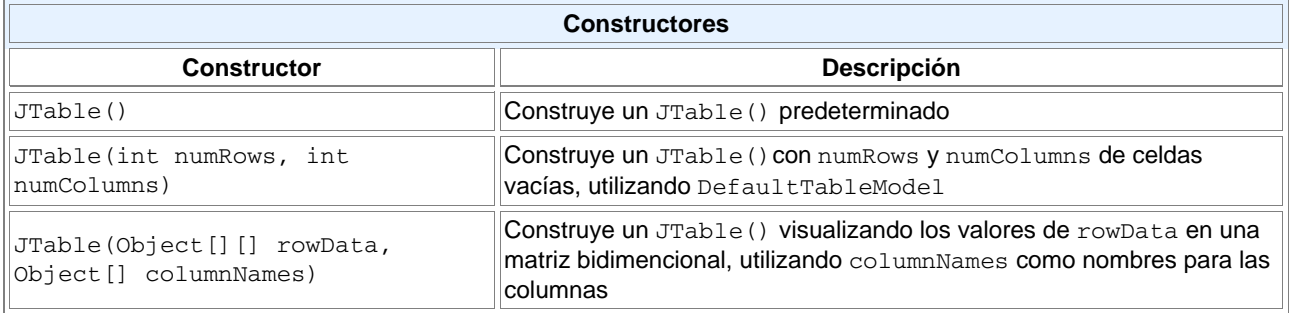

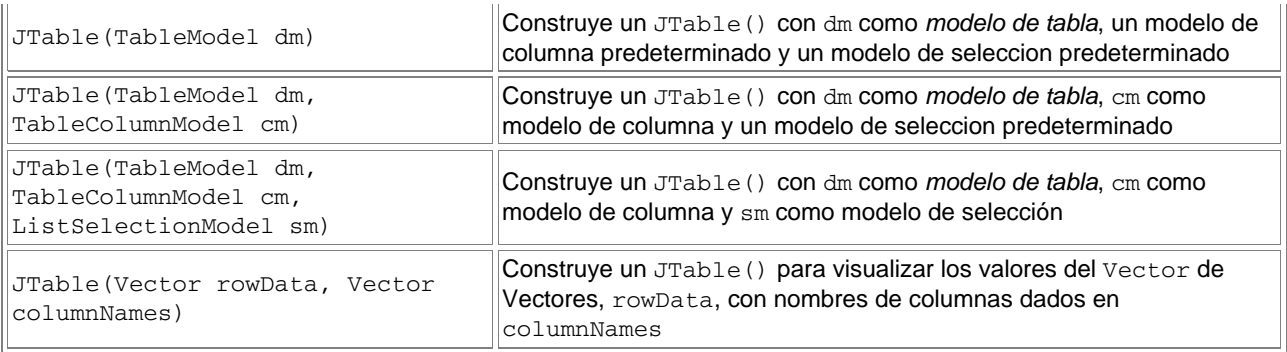

## **Métodos**

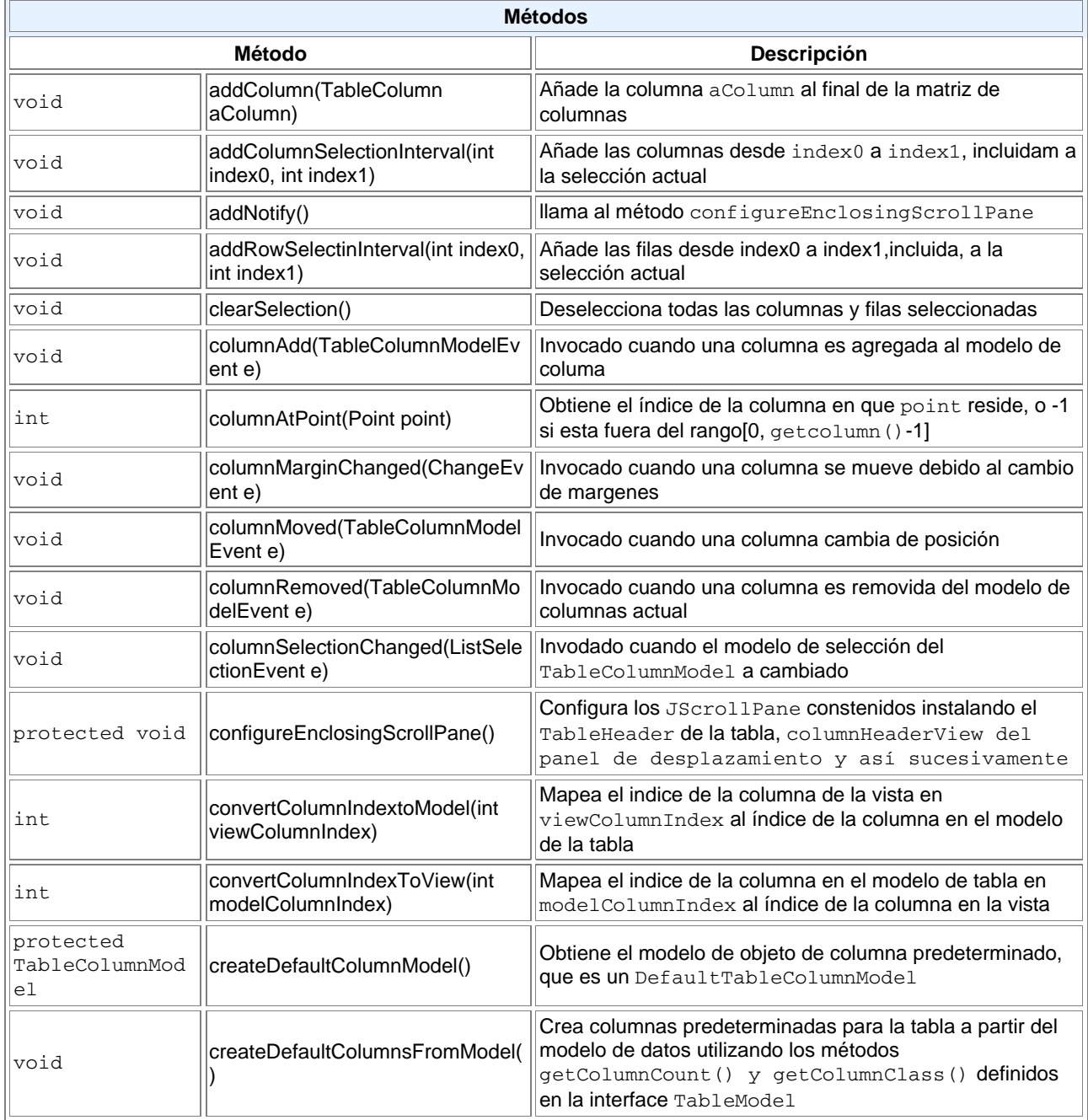

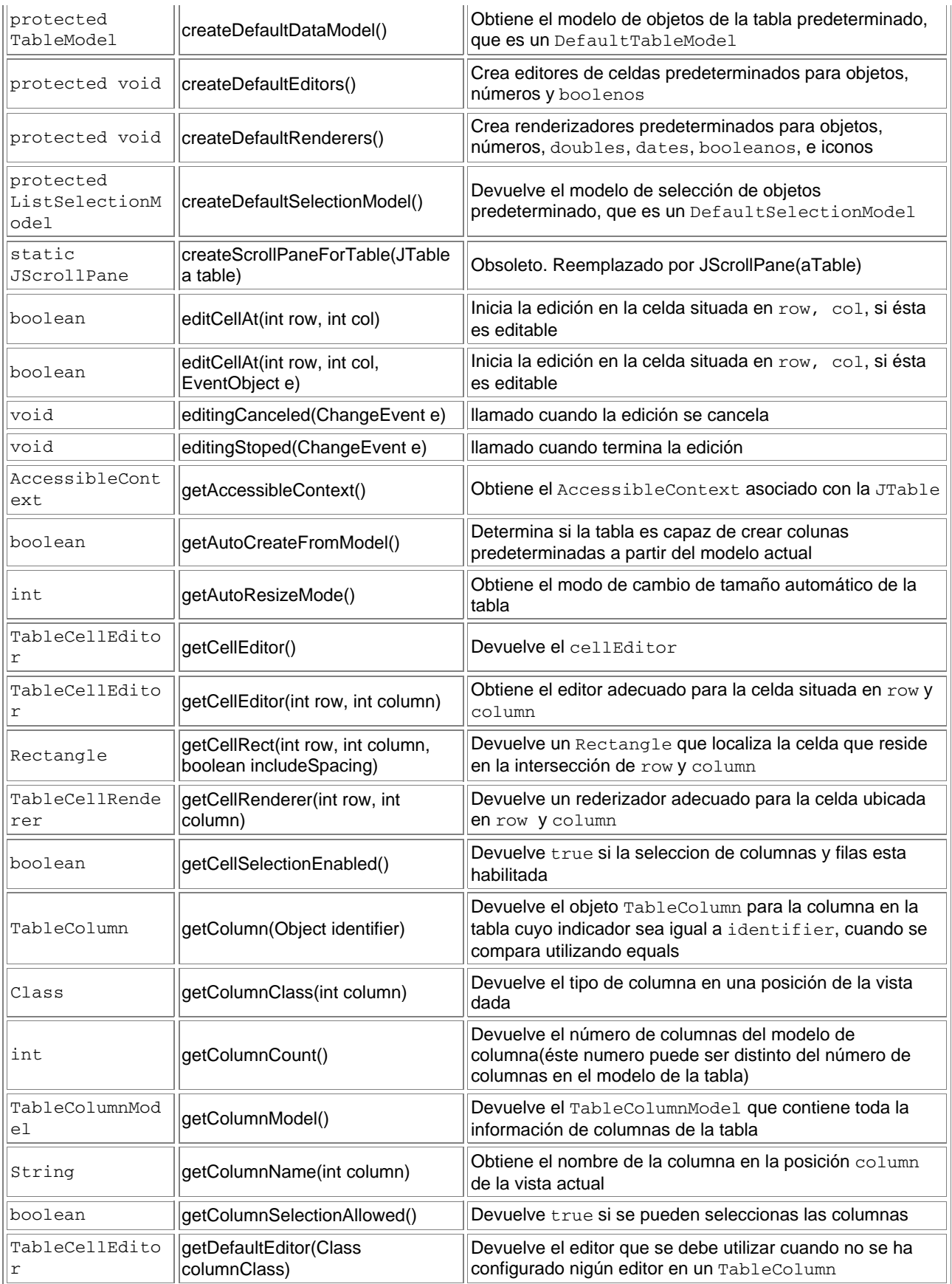

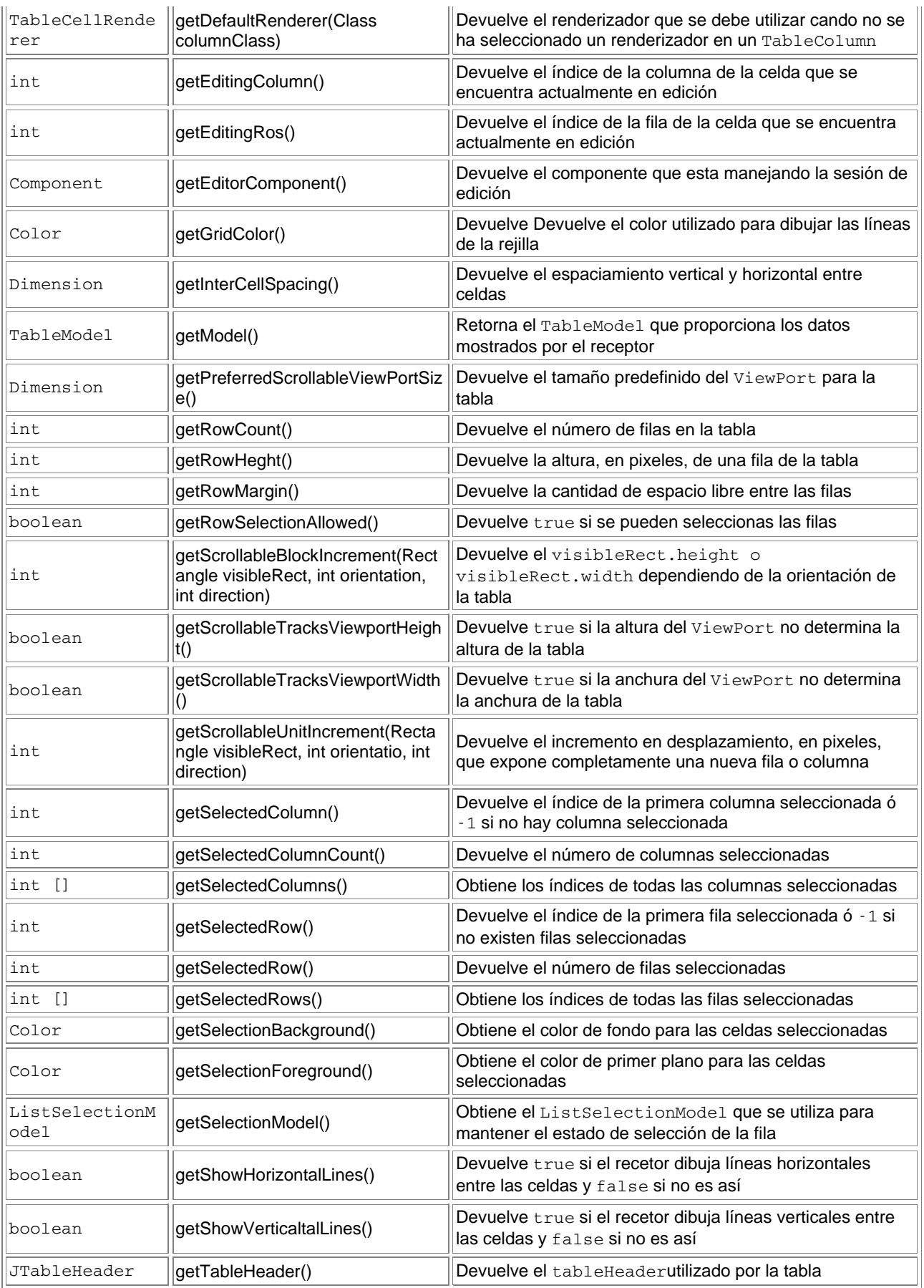

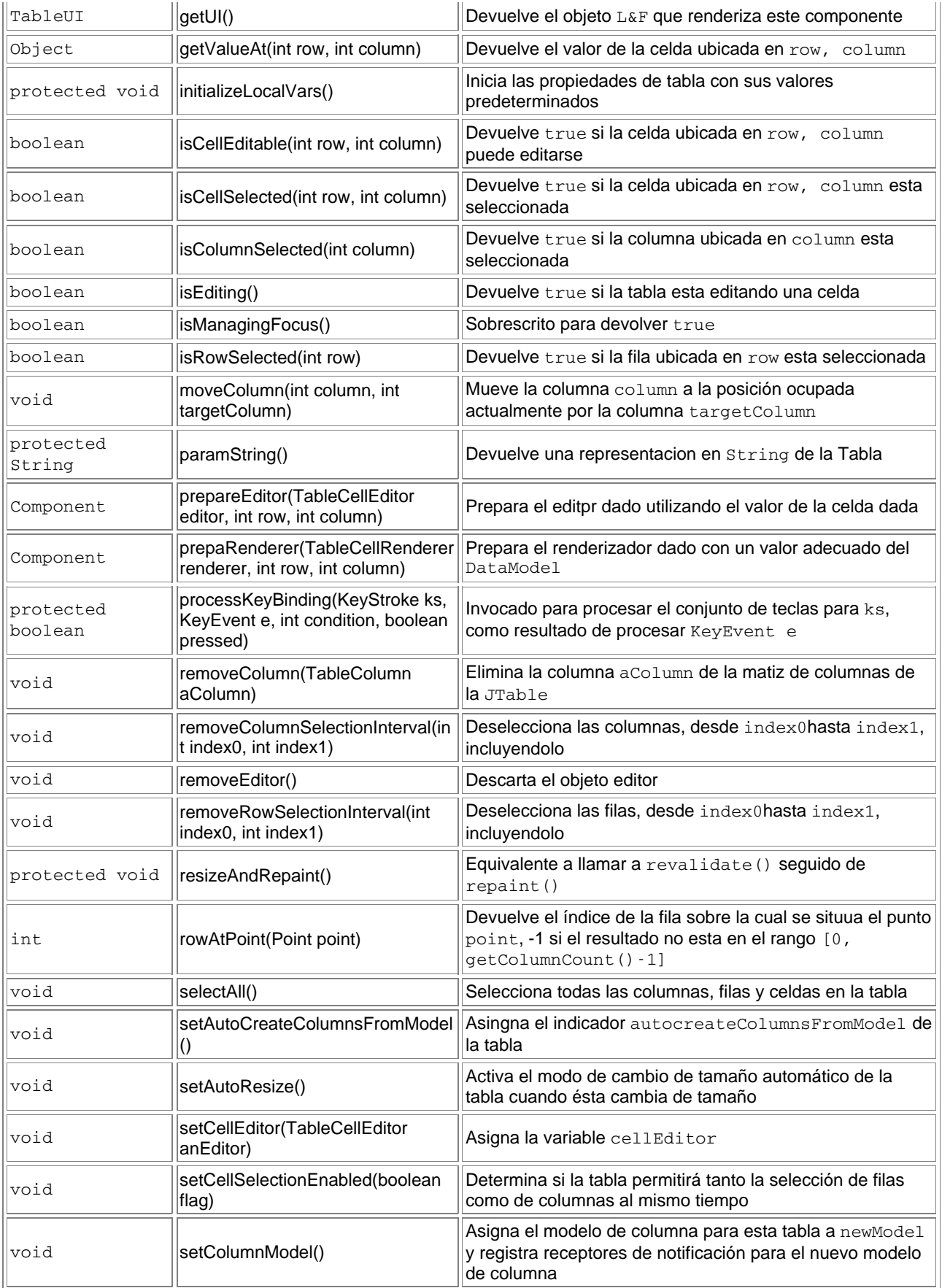

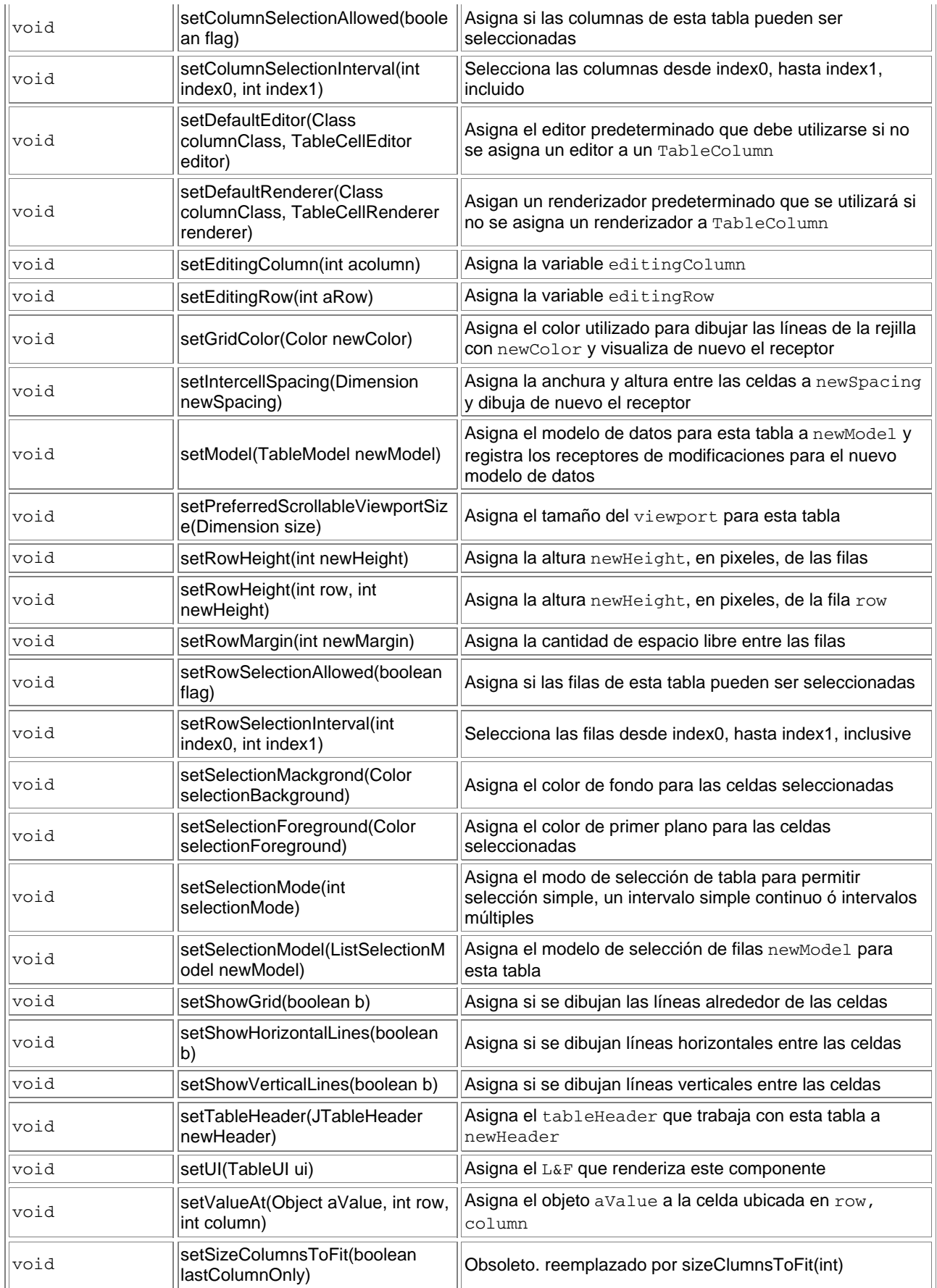

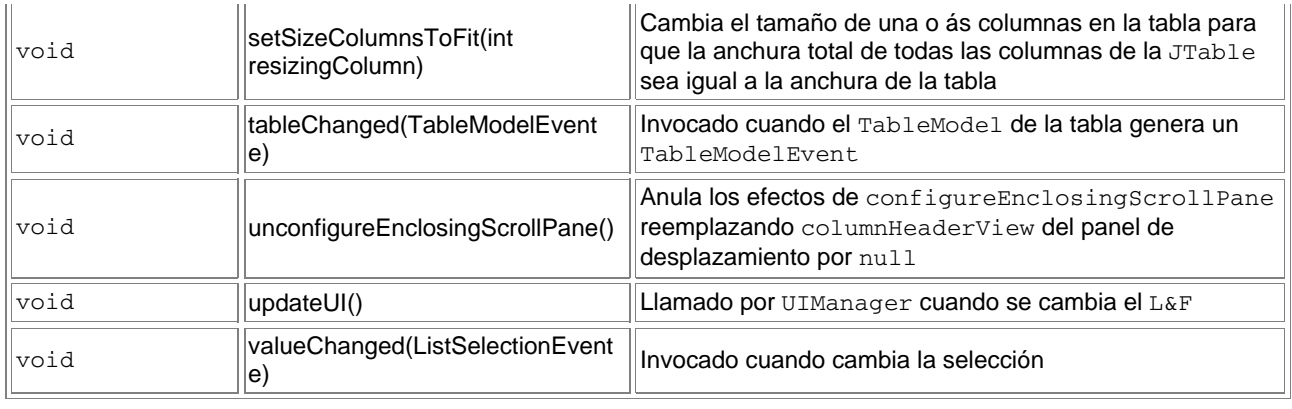

## **La API DefaultTableModel**

## **Campos**

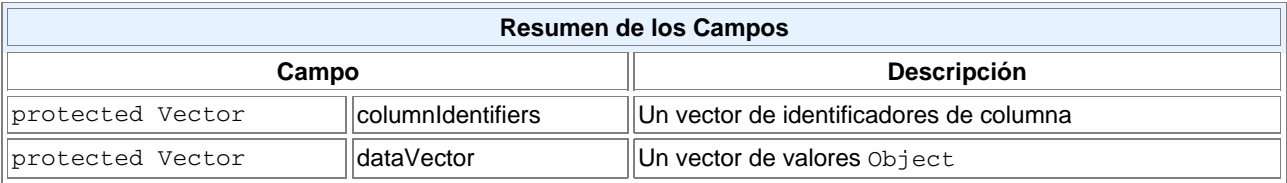

### **Constructores**

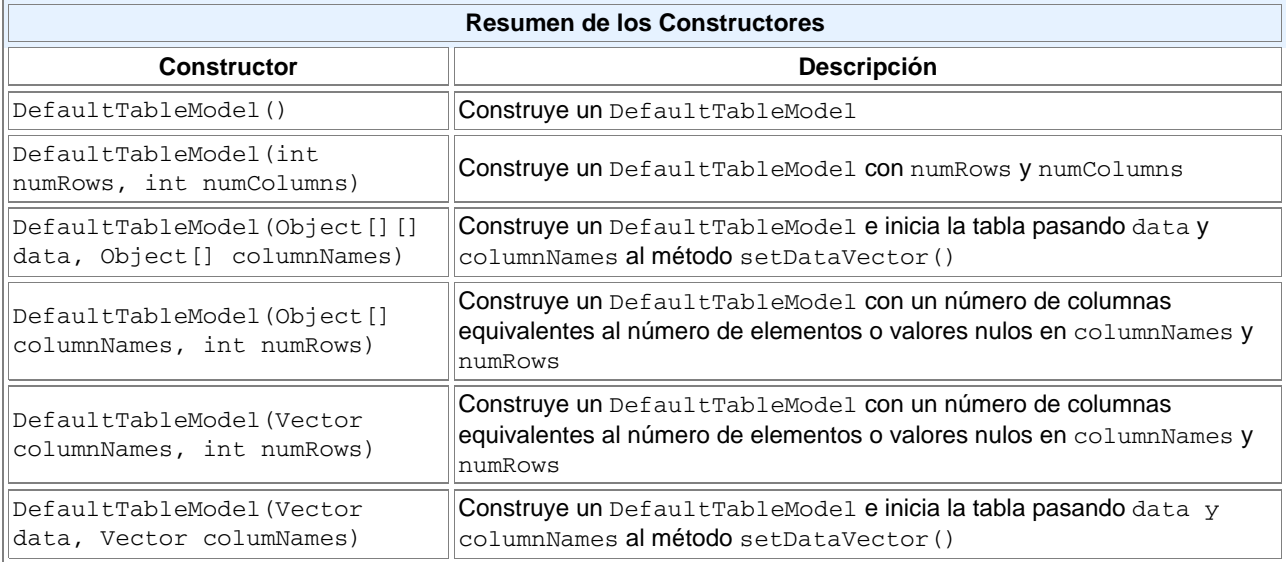

### **Métodos**

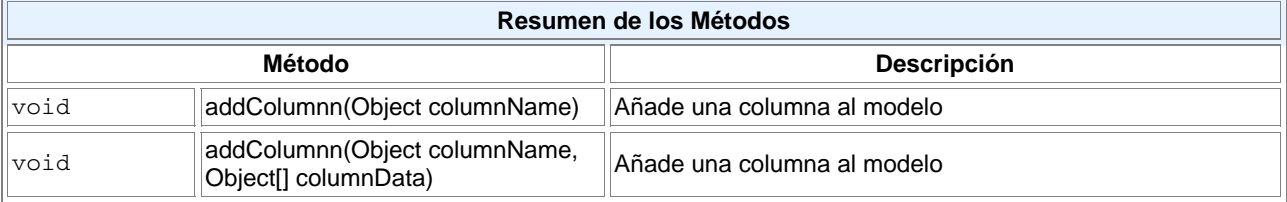

# Jtable (parte 1)

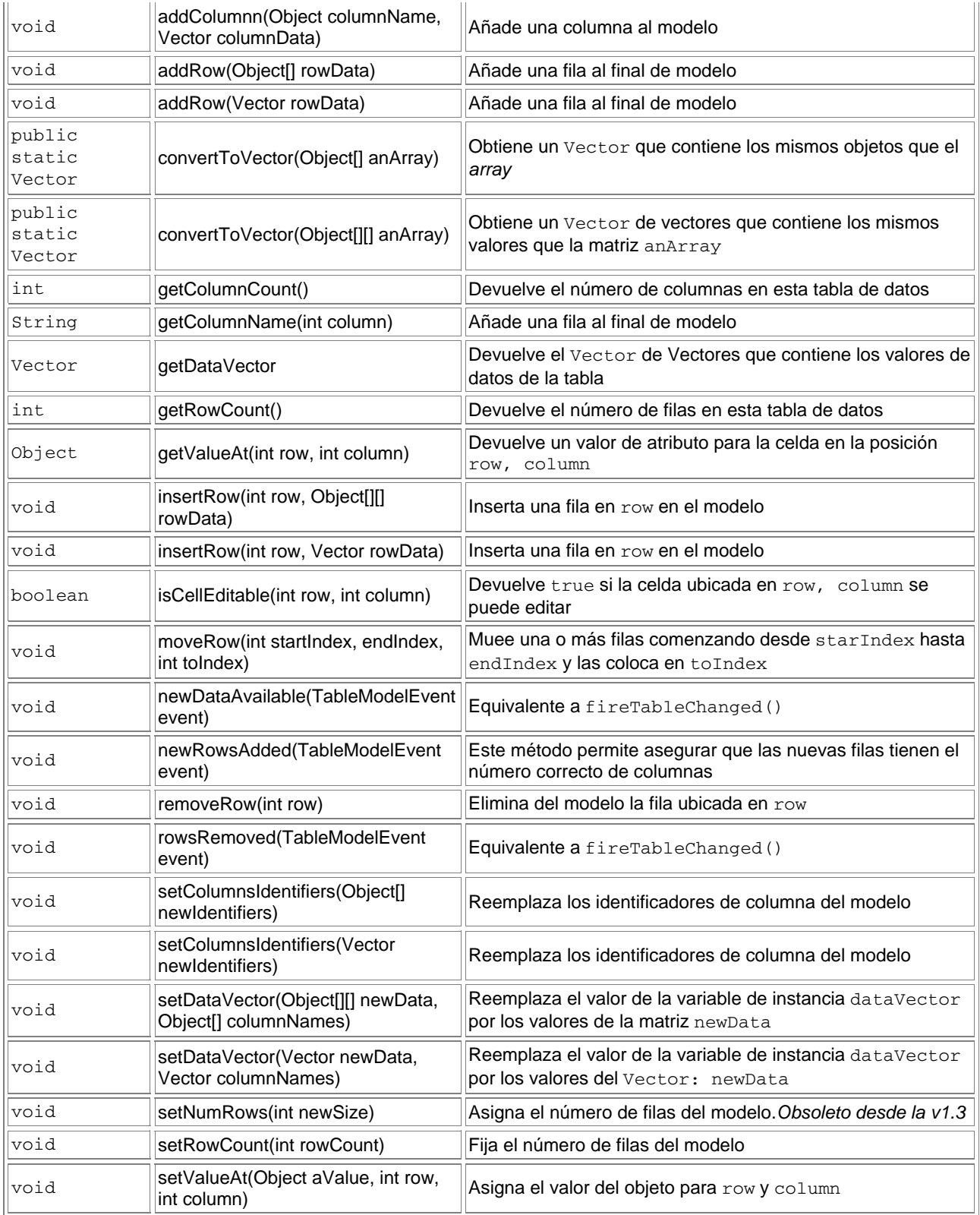

## **La API AbstractTableModel**

## **Campos**

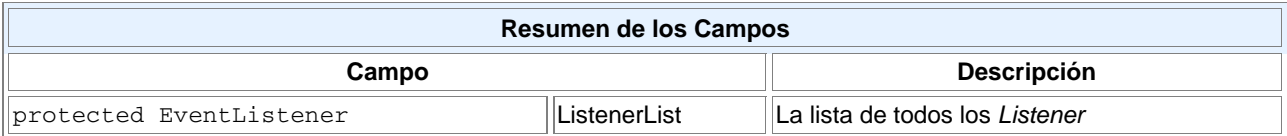

#### **Constructores**

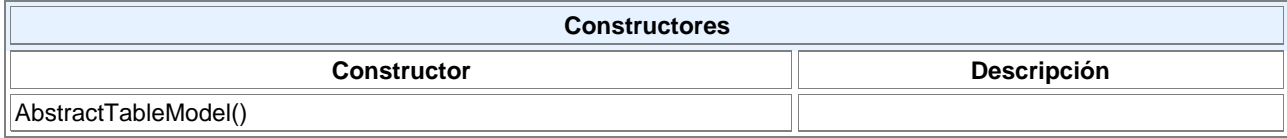

## **Métodos**

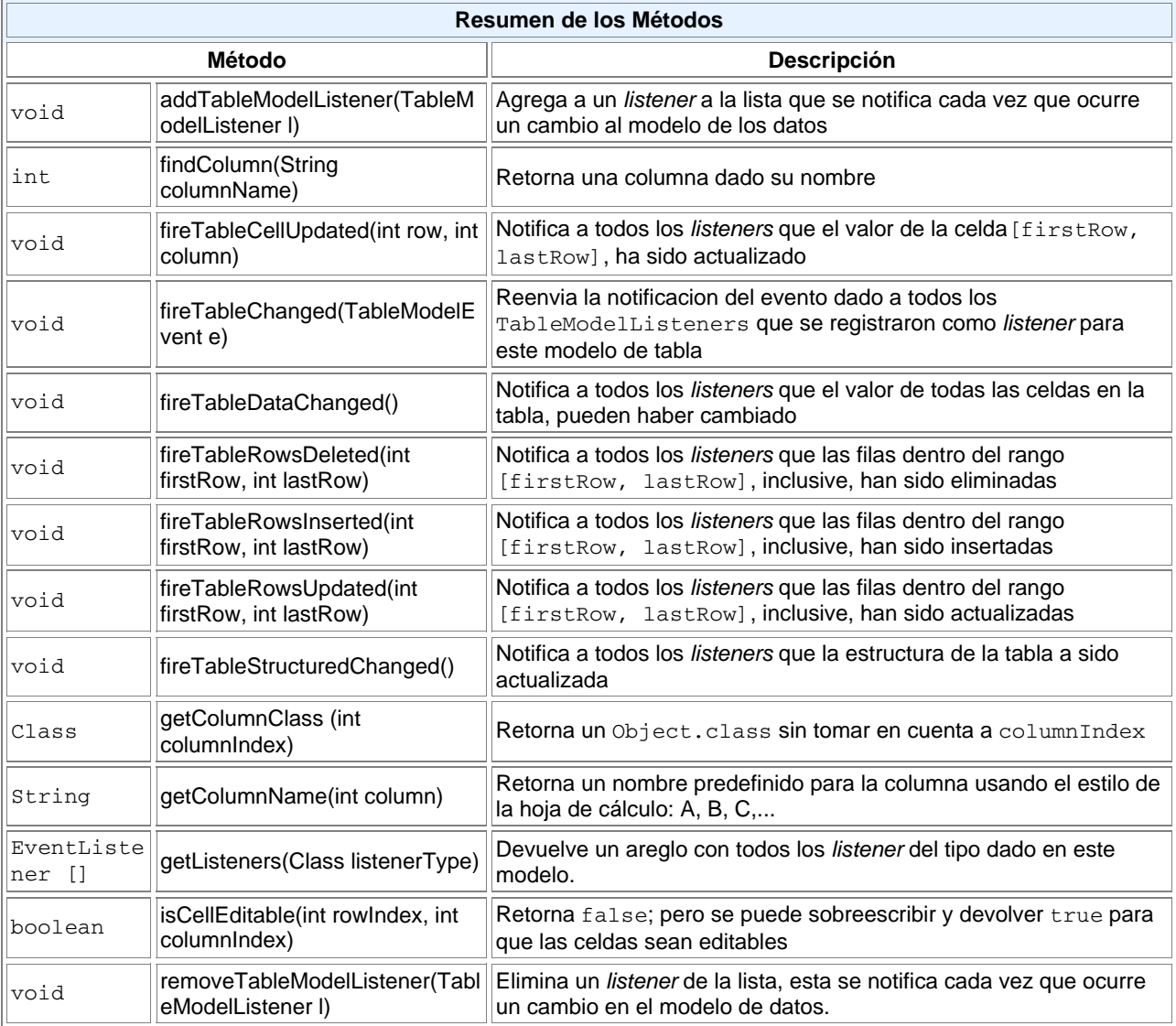

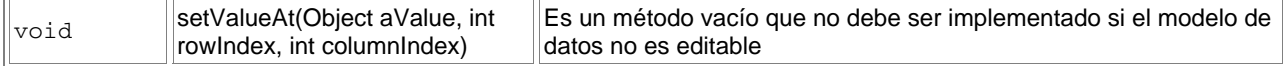

#### **Comentarios finales**

Como hemos visto, la creación de tablas se convierte en una tarea sencilla cuando comenzamos a conocer las clases auxiliares que la acompañan para mejorar su rendimiento y eficiencia; la finalidad de este primer artículo es precisamente empezar a familializarte con estas clases, en futuros artículos comenzaremos a tratar el manejo de eventos relacionados con las tablas y la realización de tareas más complejas.

### **Referencias**

Swing Tutorial Matthew Robinson & Pavel Vorobiev Capitulo 18. JTables http://www.manning.com/Robinson/chapter18.pdf

Tutorial de Swing en SUN http://java.sun.com/docs/books/tutorial/uiswing/components/table.html

La Biblia de Java 2 Steven Holzner Ed. Anaya Multimedia/Coriolis ISBN: 84-415-1037-7

Puede descargar el codigo de los ejemplos: *jtable.zip* 

Isaac Ruíz, **RuGI**, egresado del ITI (Istmo de Tehuantepec, Oaxaca, Mexico) en la Carrera de Ingeniería en Sistemas Computacionales, es actualmente desarrollador independiente Java con intenciones de realizar el examen de certificación

Cuando no esta programando o navegando (¿?) le gusta mucho leer todo aquello que le de el mas pequeño indicio de como llegar al Valhala o por lo menos a Avalon =:D

Para cualquier duda o comentario: RuGI\_ARROBA\_javahispano.com

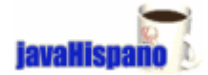